# Safely transitioning from ECLIPSE to INTERSECT Inject QC & optimize expertise with Petrel Guru

Nicolas EBERLE INTERSECT Simulation Support Team Total

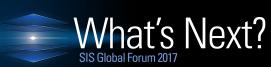

**September 13–15** Le Palais des Congrès de Paris

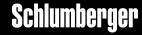

### **SUMMARY**

- INTERSECT deployment in TOTAL
- Migration workflow challenges
- Guru workflow & principles Feedback
- Application 1: QC geometry & 3D simulation properties
- Application 2: QC ECLIPSE to INTERSECT migration
- Conclusions & way forward

### INTERSECT deployment in TOTAL

- 2012: Total joins Schlumberger-Chevron on INTERSECT
- 2013: Total acquires PANGEA super computer (220000 cores, 6.5 Pflops)
- 2017: INTERSECT is Total's in-house simulator
  - INTERSECT on all main assets in HQ Majority in affiliates but ECLIPSE still used
  - Specific TOTAL-INTERSECT in-house version to support Total's Business & Operations:
    - Integrated network, Specific EOR options, ... Development teams in Houston/Pau/Abingdon
- Total is using in-house and multi-vendor workflows with INTERSECT
  - In-house Modeling, Pre Post Processing Platforms (Sismage-CIG, REPLIX), Uncertainty workflows
  - Multiple vendors: in particular, Petrel RE + Guru

### INTERSECT deployment in TOTAL

#### Total users feedback on INTERSECT:

- Runs better & faster than ECLIPSE in vast majority of cases 3D parallel easy to use
  - Many operational models (big & complex models) can only run using INTERSECT
- Very flexible & powerful Field Management
- 3D Peaceman connection factors inside INTERSECT (uncertainty workflows)
- Custom scripts give access to new workflows (partner functionality)
- Very efficient Reservoir Coupling & Integrated Surface Network (in-house) Prefered to ECLIPSE Coupling+Network
- Flexible workflows => INTERSECT successfully wired to Total in-house solutions for efficient use

#### Bottlenecks

- Need to learn new simulator & new workflows => Change management & training
- Bulk data format (gsg) not open => Consortium is developing RESQML input/output for INTERSECT
- File management & syntax => Total developped an in-house deck editor (Res. Eng. PLatform for IX = REPLIX)
- Other challenges See next slide

### INTERSECT deployment challenges

- Migration workflow
  - Many existing ECLIPSE models built outside Petrel
    - => Massive migration: QC is critical & time consuming

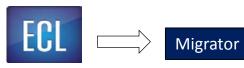

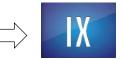

Behavior differences or limitations?

Match quality? Mismatch reasons?

- Optimize and share expertise resources
  - Simulation team daily tasks: support, training, testing, methodology, deploy ....

How to limit software manipulation in a multi-vendor workflow?

How to automate complex & repetitive QC tasks?

How to smooth migration process?

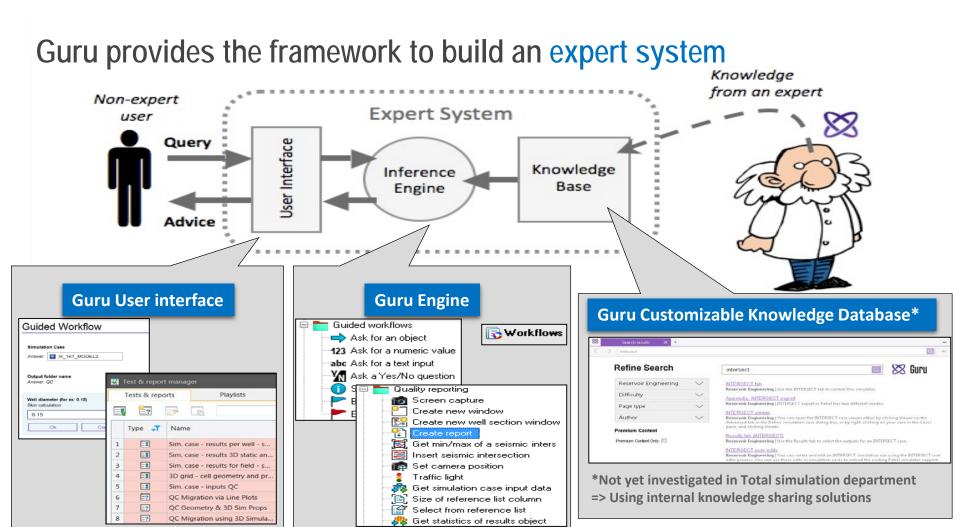

### Guru workflows: input

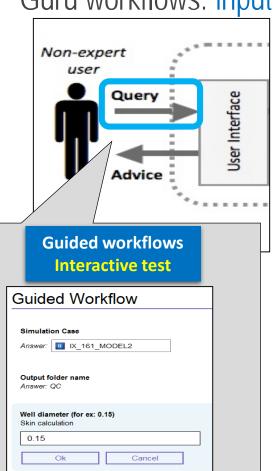

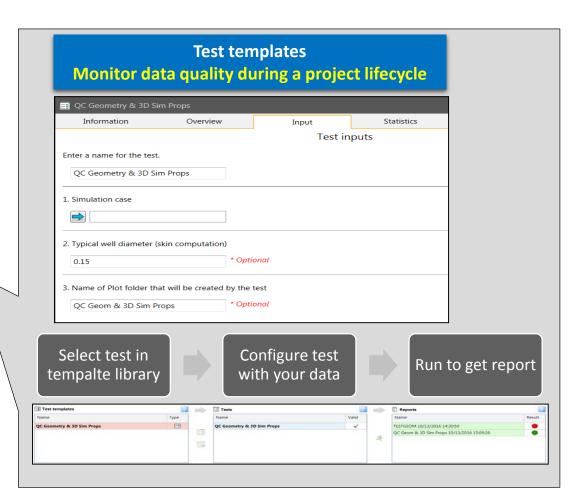

### Guru workflows: deployment

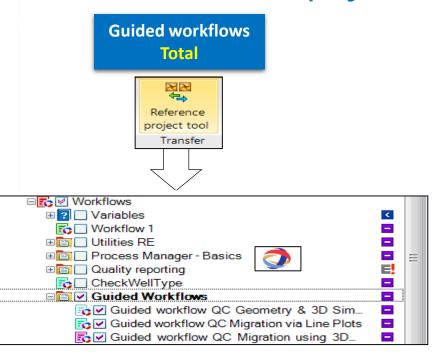

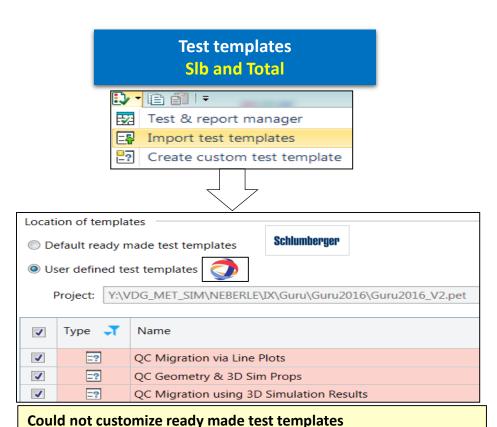

⇒ Useful feature for the future

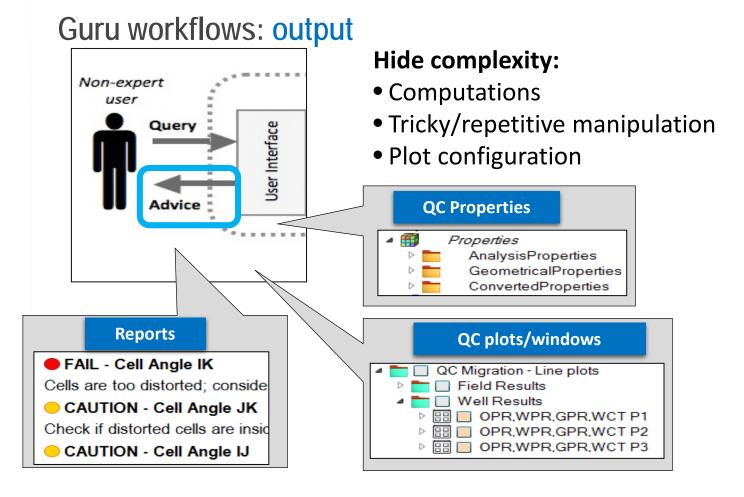

### Guru workflows: behind the scene

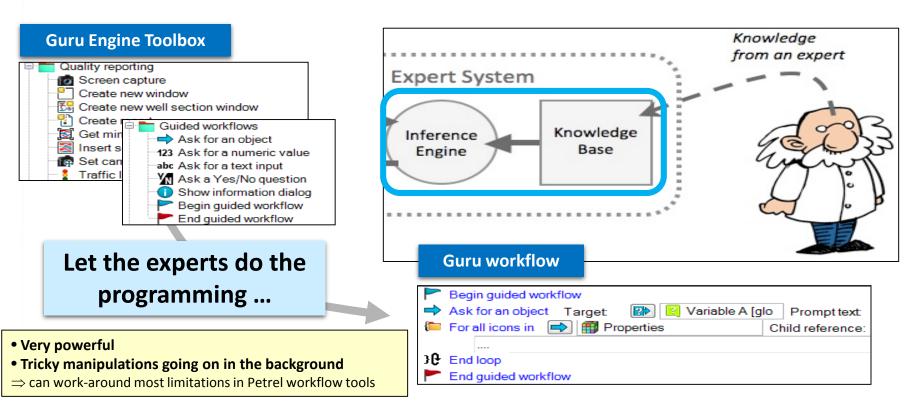

# Application 1: QC Geometry & 3D Simulation Properties

ECL IX

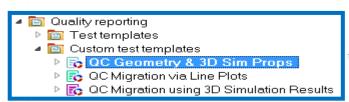

Analyze geometry, static & recurrent 3D properties of a single simulation case

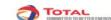

#### Simulation Support QC Geom & 3D Sim Initial Props workflow Report

Author: i0030765 Report created on: 10/13/2016 Report ran by: i0030765

#### REPORT RESULT - PASS - Report Concern Level

OK Check report summary section

Bookmarks to different

Guru\Guru2016\

report sections Project

Project name: Guru2016 V2.pet Project location: Y:\VDG\_MET\_SIM\NEB\*

Geometrical Properties Statistics table Simulation Properties Statistics table Analysis Properties Statistics table Analysis Plots

Compute relevant reservoir engineering parameters

#### Simulation Case/Grid information

|   | CaseName        | GridName              | Dimensions  | Cells | %Active | _ |
|---|-----------------|-----------------------|-------------|-------|---------|---|
| l | 端ECL 161 MODEL2 | 冊ECL 161 MODEL2.EGRID | 60 x 39 x 3 | 7020  | 87      |   |

| Grid | Min       | Max       | Delta   | -1 |
|------|-----------|-----------|---------|----|
| X    | 807540.38 | 814608.25 | 7067.88 |    |
| Y    | 9436084   | 9443115   | 7031    |    |
| Z    | -3522.13  | -3269.87  | 252.26  |    |

Links to Petrel objects

#### Quality flags

| Geometrical Properties Statistics |      |       |       |      |   |                                 |  |  |  |
|-----------------------------------|------|-------|-------|------|---|---------------------------------|--|--|--|
| ∠ CellAngle IK                    | 0.09 | 14.02 | 76.76 | 6075 | • | Sum RFIP inside distorted cells |  |  |  |
| <u>∠∗ CellAngle JK</u>            | 0.01 | 2.25  | 60.87 | 6075 | • | Sum RFIP inside distorted cells |  |  |  |
| ∠e CellAngle IJ                   | 0.01 | 2.39  | 67.86 | 6075 | • | Sum RFIP inside distorted cells |  |  |  |
| <b>※</b> CellInsideOut            | 0    | 0     | 0     | 6075 | • |                                 |  |  |  |

#### QC tips & recommendations

| Simulation P     | roperties (@t=0) Statistics |              |          |      |    |                              |  |  |  |
|------------------|-----------------------------|--------------|----------|------|----|------------------------------|--|--|--|
| ConvertedProp    | Min                         | Mean         | Max      | N    | QC | Note                         |  |  |  |
| V <u>⇔ PORV</u>  | 860                         | 8743         | 35256    | 6075 |    | Compare PoreV vs RPORV       |  |  |  |
| ₩ <u>RPORV</u>   | 858                         | 8719         | 35159    | 6075 |    | Use Store option             |  |  |  |
| Φ <u>PORO</u>    | 0.0587                      | 0.1168       | 0.2292   | 6075 |    |                              |  |  |  |
| % <u>NTG</u>     | 0.1173                      | 0.4273       | 0.6905   | 6075 |    |                              |  |  |  |
| k <u>* PERMX</u> | X 79.3564 130.10            |              | 281.6443 | 6075 |    | Kh_effective=Kh_total/NTG    |  |  |  |
| k; <u>PERMY</u>  | 79.3564                     | 130.1017     | 281.6443 | 6075 |    | Kh_effective=Kh_total/NTG    |  |  |  |
| k <u> PERMZ</u>  | 3.2659                      | 5.5921       | 9.7098   | 6075 |    | Kv_effective=Kv_total        |  |  |  |
| %_TRANX          | 0                           | 7.07         | 18.52    | 6075 |    | Analyze presence of barriers |  |  |  |
| <u>▼TRANY</u>    | 0                           | 7.01         | 17.78    | 6075 |    | Analyze presence of barriers |  |  |  |
| <u>■ TRANZ</u>   | 0                           | 18.2         | 49.82    | 6075 |    | Analyze presence of barriers |  |  |  |
| SWAT SWAT        | 0.22                        | 0.22 0.65911 |          | 6075 |    | Consistent with GOC/WOC?     |  |  |  |
| Si SOIL          | 0                           | ^ 24089      | 0.78     | 6075 |    | Consistent with GOC/WOC?     |  |  |  |
| SI SGAS          |                             |              |          | 00.  |    | E/WOC?                       |  |  |  |

Customizable QC property lists (API Tracking, Brine, Tracers, ...)

# Application 1: QC Geometry & 3D Simulation Properties

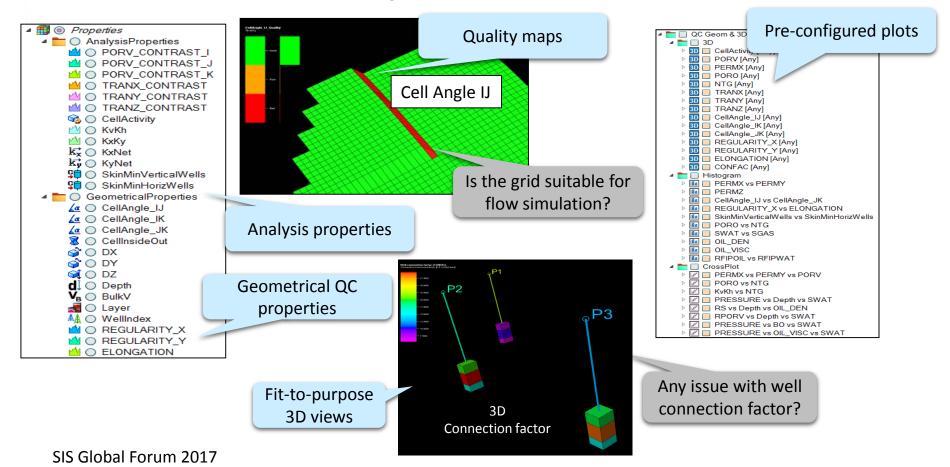

### Application 1: QC Geometry & 3D Simulation Properties

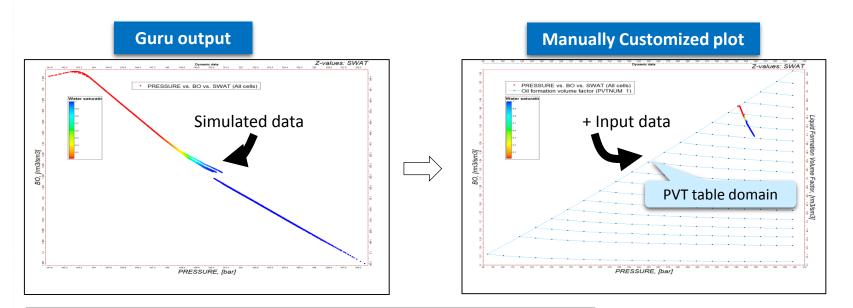

#### Not all tools are available (yet) in scripts to configure/customize plots

⇒ Ex: cannot impose min/max range on plots or overlay plots to QC input vs output

#### **But Guru can prepare plot basis**

⇒ adv. users can customize further

SIS Global Forum 2017

### Application 2: QC ECLIPSE vs INTERSECT migration

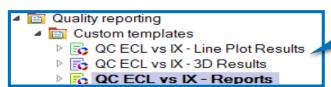

Compare 2 cases using line plots or 3D simulation results or PRT

| ECLIPSE vs INTERSECT - R     | elative | differe | nce Sta | tistics |   |   |             |
|------------------------------|---------|---------|---------|---------|---|---|-------------|
| Absolute Relative Difference | Min     | Mean    | Max     | N       | Q | ı | QCPropsList |
| % RELDIFF DEPTH              | 0       | 0       | 0       | 16      |   |   | •           |
| % RELDIFF TRANX              | 0.05    | 0.32    | 2.22    | 4614    |   |   | •           |
| % RELDIFF TRANY              | 0.06    | 0.31    | 2.08    | 4529    |   |   | •           |
| % RELDIFF TRANZ              | 0.02    | 0.26    | 0.73    | 3836    |   |   | •           |
| % RELDIFF SWAT@Start         | 0       | 4.55    | 15.96   | 1979    |   |   | •           |
| %_RELDIFF_SWAT@End           | 0       | 5.83    | 99.37   | 3763    |   |   | •           |
| % RELDIFF PRESSURE@Start     | 0       | 0       | 0.32    | 5792    |   |   | •           |
| %_RELDIFF_PRESSURE@End       | 0.31    | 2.98    | 12.83   | 6075    |   |   | •           |

ECLIPSE to INTERSECT Migration QC using 3D Output Report Name: Original Case Author: j0030765

Project

Project name: Guru2016\_V2.pet

Project location: Y:\VDG\_MET\_SIM\NEBERLE\IX\Guru\Guru2016\

Bookmark

ECLIPSE Simulation Case General Information

INTERSECT Simulation Case General Information ECLIPSE Simulation Case Statistics

INTERSECT Simulation Case Statistics

ECLIPSE vs INTERSECT - Difference Statistics

ECLIPSE vs INTERSECT - Relative Difference Statistics

**ECLIPSE vs INTERSECT - Plots** 

Useful links

IXWorld Community REPLIX Community

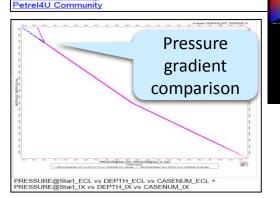

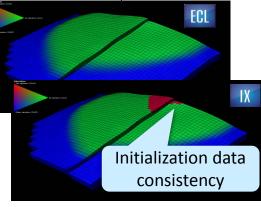

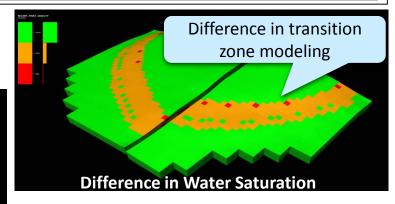

# Application 2: QC ECLIPSE vs INTERSECT migration

| Statistics        |                                     |                   |            |            |         |                      |              |  |  |
|-------------------|-------------------------------------|-------------------|------------|------------|---------|----------------------|--------------|--|--|
| Identifier Vector |                                     | Date              | Case1      | Case2      | Delta   | Delta%               | ConcernLevel |  |  |
| Field             | Pore volume at reservoir conditions | "01-Jan-<br>2015" | 52970652   | 52970232   | 420     | 0.000792891882848639 | •            |  |  |
| Field             | Oil in place                        | "01-Jan-<br>2015" | 14987345   | 14998141   | 10796   | 0.0720341061075194   | •            |  |  |
| Field             | Gas in place                        | "01-Jan-<br>2015" | 2757210112 | 2750270720 | 6939392 | 0.251681653487277    | •            |  |  |
| Field             | Water in place                      | "01-Jan-<br>2015" | 31134582   | 31140072   | 5490    | 0.0176331257634999   | •            |  |  |

Statistics on line plot data at t

Detect & highlight mismatch in time

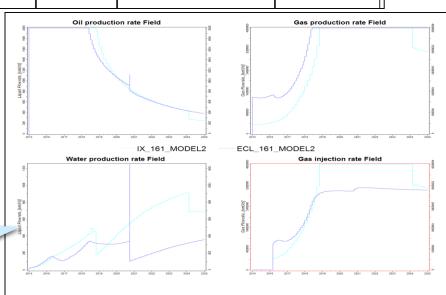

### Application 2: QC ECLIPSE vs INTERSECT migration

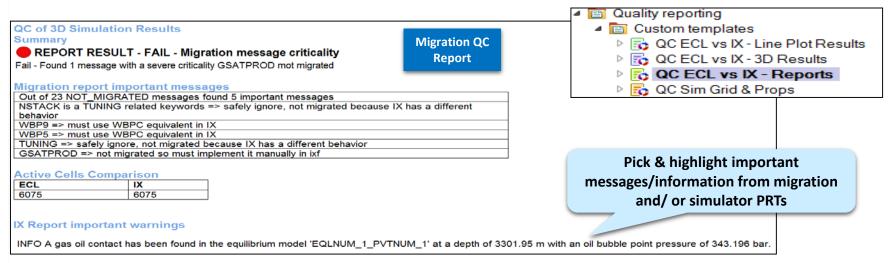

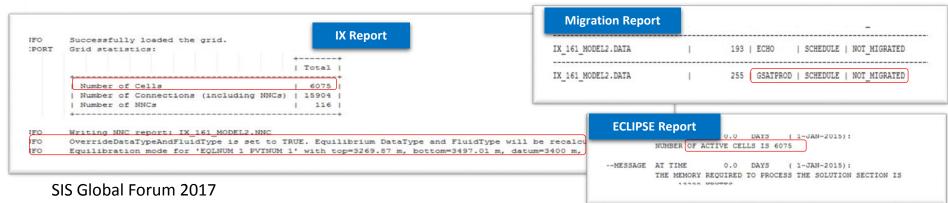

### Conclusions

- Feasibility phase Success
- QC workflows available for RE users with Guru
  - Extract & compile relevant QC information
  - Inject expertise & guide users towards problems & solutions
  - Release pressure on support team & improve migration/simulation quality
- Hide complexity Manage frustration
  - Simple input, no software manipulation for users
  - Users not even required to learn Petrel

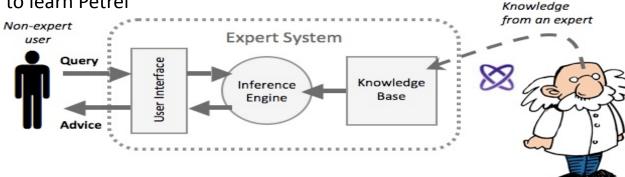

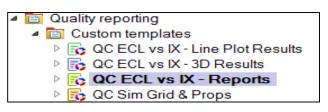

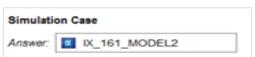

### Way forward

- Deployment of Guru QC workflows:
  - Upgrading workflows to Petrel 2017 On-going
    - Petrel users => access Guru / RE workflows with Reference Project tool
  - Dynamic link from within in-house INTERSECT platform (REPLIX) On-going
    - Launch Petrel Guru from batch file Used in background to generate a QC report
    - Reach Petrel & non-Petrel users, no configuration or any Petrel knowledge required

#### Other potential applications

- Automation of analysis of regression tests for INTERSECT developments & new versions
- In-house INTERSECT training:
  - knowledge of Petrel for pre- & post- processing no longer a pre-requisite
  - guided exercises without software manipulation

# **BACKUP**

### Application – QC workflows for simulation

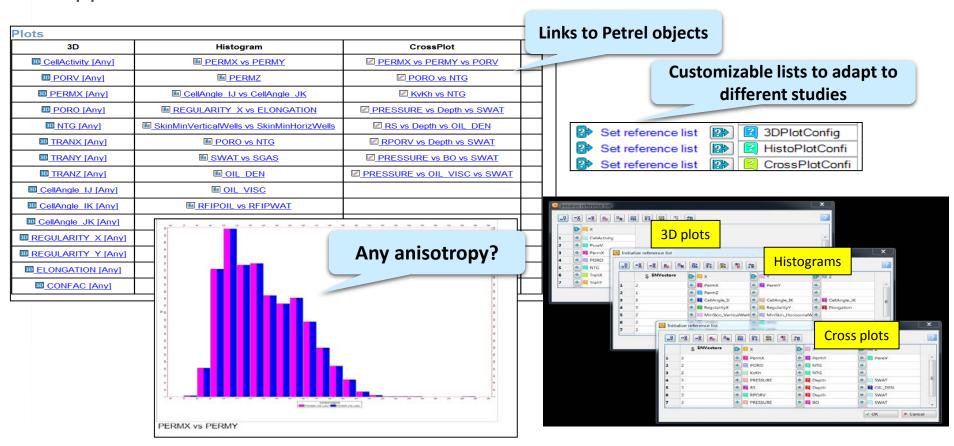

SIS Global Forum 2017